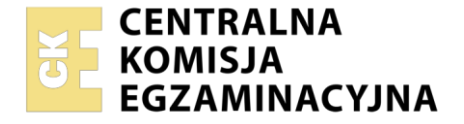

#### Nazwa kwalifikacji: **Realizacja projektów graficznych i multimedialnych** Symbol kwalifikacji: **AUD.05** Numer zadania: **01** Wersja arkusza: **SG**

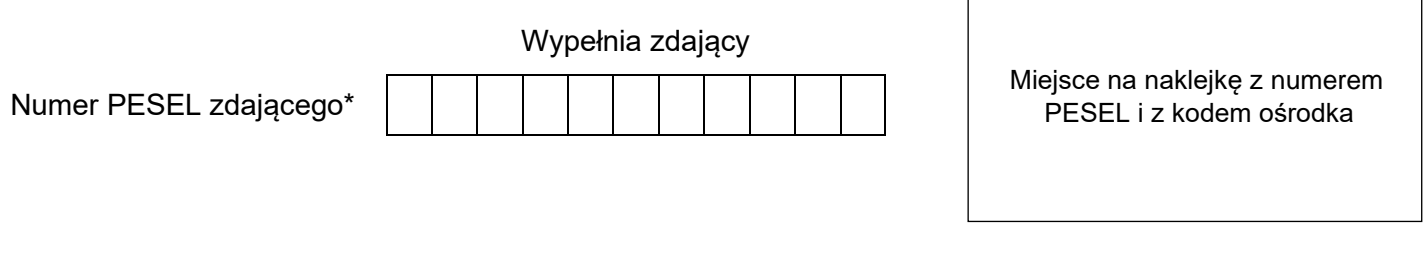

Czas trwania egzaminu: **180** minut. AUD.05-01-24.01-SG

# **EGZAMIN ZAWODOWY**

**Rok 2024 CZĘŚĆ PRAKTYCZNA**

## **PODSTAWA PROGRAMOWA 2019**

## **Instrukcja dla zdającego**

- 1. Na pierwszej stronie arkusza egzaminacyjnego wpisz w oznaczonym miejscu swój numer PESEL i naklej naklejkę z numerem PESEL i z kodem ośrodka.
- 2. Na KARCIE OCENY w oznaczonym miejscu przyklej naklejkę z numerem PESEL oraz wpisz:
	- − swój numer PESEL\*,
	- − oznaczenie kwalifikacji,
	- − numer zadania,
	- − numer stanowiska.
- 3. Sprawdź, czy arkusz egzaminacyjny zawiera 5 stron i nie zawiera błędów. Ewentualny brak stron lub inne usterki zgłoś przez podniesienie ręki przewodniczącemu zespołu nadzorującego.
- 4. Zapoznaj się z treścią zadania oraz stanowiskiem egzaminacyjnym. Masz na to 10 minut. Czas ten nie jest wliczany do czasu trwania egzaminu.
- 5. Czas rozpoczęcia i zakończenia pracy zapisze w widocznym miejscu przewodniczący zespołu nadzorującego.
- 6. Wykonaj samodzielnie zadanie egzaminacyjne. Przestrzegaj zasad bezpieczeństwa i organizacji pracy.
- 7. Po zakończeniu wykonania zadania pozostaw arkusz egzaminacyjny z rezultatami oraz KARTĘ OCENY na swoim stanowisku lub w miejscu wskazanym przez przewodniczącego zespołu nadzorującego.
- 8. Po uzyskaniu zgody zespołu nadzorującego możesz opuścić salę/miejsce przeprowadzania egzaminu.

#### *Powodzenia!*

*\* w przypadku braku numeru PESEL – seria i numer paszportu lub innego dokumentu potwierdzającego tożsamość*

Układ graficzny © CKE 2023

#### **Zadanie egzaminacyjne**

Wykonaj 15 sekundowe animowane intro do wyświetlania na stronie internetowej. Elementy graficzne oraz intro wykonaj zgodnie ze szkicem i z opisem technologicznym. Elementy graficzne *warzywa.jpg* oraz dźwiękowe *muzyka.wav* potrzebne do wykonania zadania są umieszczone na pulpicie komputera w skompresowanym folderze *AUD.05-01-materiały* zabezpieczonym hasłem *intro123*

W folderze *intro\_PESEL* (PESEL to Twój PESEL) zamieść:

- − logo jako plik wektorowy EPS i PNG pod nazwą *logo,*
- − przygotowane elementy z bitmapy *warzywa.jpg, zapisane w formacie PSD pod nazwą warzywa,*
- − plik dźwiękowy *muzyka.mp3,*
- − wersję otwartą pliku z zachowanymi warstwami i ścieżkami, zapisaną w formacie PSD pod nazwą *intro* oraz wersję zapisaną w formacie MP4 pod nazwą *intro*.

Folder o nazwie *intro\_PESEL* nagraj na płytę CD/ DVD, sprawdź poprawność nagrania, płytę opisz swoim numerem PESEL.

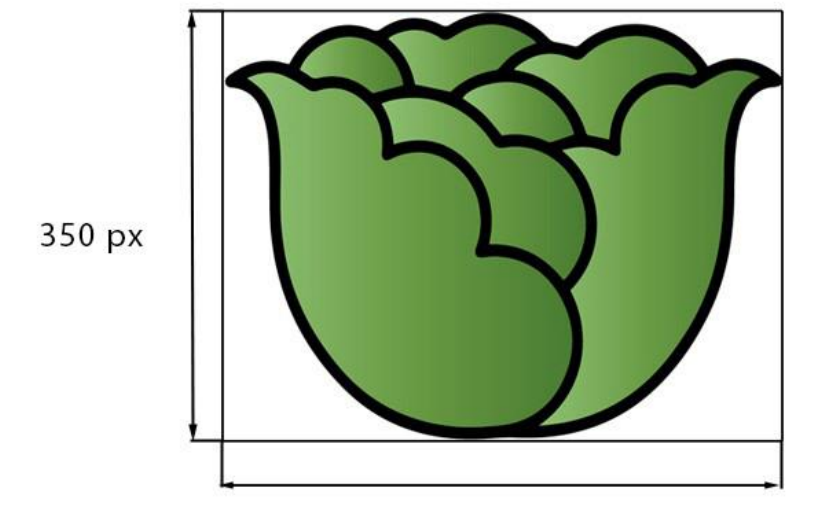

### **Opis technologiczny wykonania logo**

450 px

Wymiary logo 450 x 350 px Wypełnienie gradientem RGB od (85, 135, 56) do (140, 190, 110) Obrys RGB (0, 0, 0)

Gotowe logo zapisz jako:

- − plik wektorowy *logo.eps* z możliwością edycji obiektów,
- − plik rastrowy *logo.png* z rozdzielczością 150 ppi, w trybie koloru RGB, z zachowaniem przezroczystości tła.

#### **Opis technologiczny przygotowania elementów z bitmapy** *warzywa.jpg*

- − bitmapa wykadrowana do wymiarów 1920 x 1080 px,
- z bitmapy wyselekcjonowane i umieszczone na osobnych warstwach elementy: szczypior, ogórki, sałata, pietruszka i tak nazwane warstwy,
- − elementy: szczypior, ogórki, sałata, pietruszka nie zmieniają swojego położenia po selekcji,
- rzodkiewki dokładnie usunięte, a tło pod nimi zrekonstruowane, warstwa z wyretuszowanym tłem nazwana: *bez rzodkiewek.*

Gotowy plik zapisz w trybie kolorów RGB, w rozdzielczości 150 ppi, pod nazwą *warzywa* w formacie PSD z zachowaniem warstw.

#### **Opis technologiczny wykonania ścieżki dźwiękowej**

- − format zapisu MP3, stereo, pod nazwą *muzyka,*
- − czas trwania 15 sekund ±0,5,
- − do ścieżki dźwiękowej zastosowano efekt ściszenie.

#### **Opis technologiczny wykonania intro**

- − wymiary: 1920 x 1080 pikseli,
- − rozdzielczość: 150 ppi,
- − tryb kolorów RGB,
- − tło: kolor RGB (255, 255, 255),
- − z pliku *warzywa.psd* dodane warstwy o nazwach: *szczypior, ogórki, sałata, pietruszka, bez rzodkiewek*. Napis WIOSENNY OGRÓD:
- złożony fontem Myriad Pro Bold 48 pt, wersalikami, kolor RGB (255, 255, 255),
- umieszczony centralnie w projekcie,
- − do napisu WIOSENNY OGRÓD zastosowane efekty:
	- blask wewnętrzny i zewnętrzny w zielonym kolorze,
	- cień w kolorze białym.
	- nałożenie gradientu w kolorach od RGB (85, 135, 56) do RGB (140, 190, 110).

Logo bez tła o wielkości 450 x 350 px umieszczone pod tekstem, wyśrodkowane w poziomie dokumentu. Projekt zapisz w formacie PSD pod nazwą *intro* z zachowaniem warstw.

#### **Opis technologiczny animacji intro**

Czas trwania animacji 15 s ±0,5

Prędkość odtwarzania 30 kl/s

Animacja odtwarzana jednokrotnie

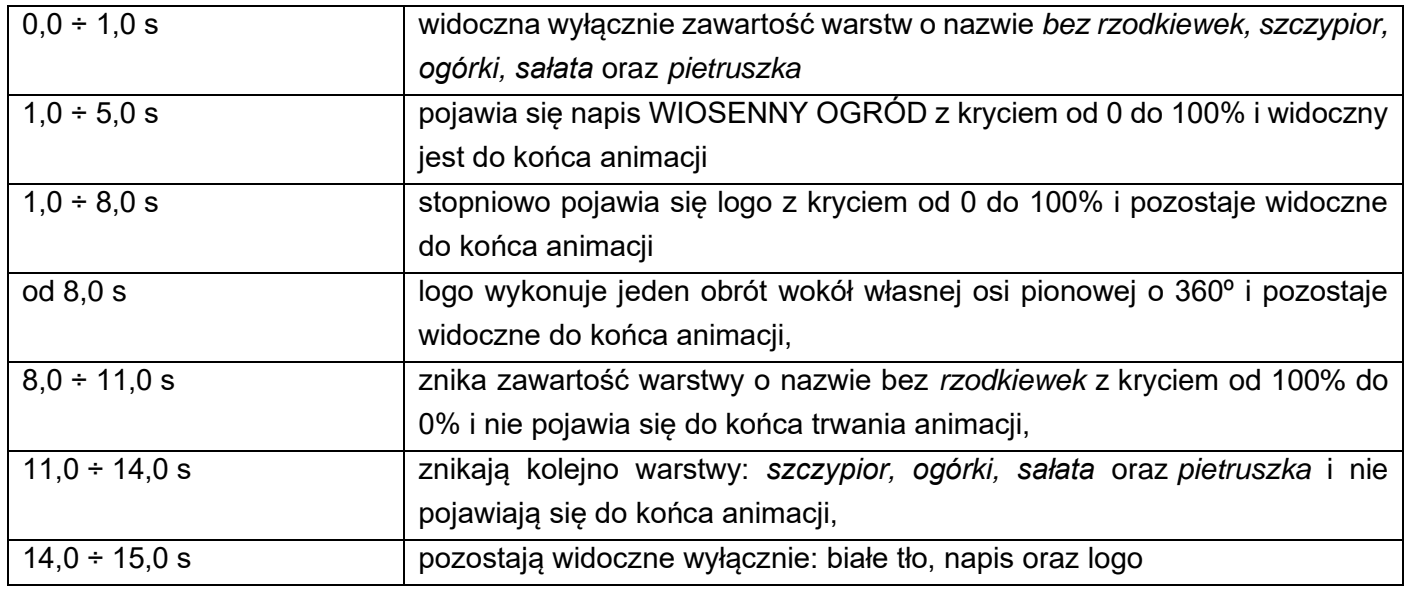

Ścieżka dźwiękowa z pliku *muzyka.mp3* odtwarzana jest przez cały czas trwania animacji.

Gotową animację zapisz w formacie PSD pod nazwą *intro* z zachowaniem warstw oraz w formacie MP4 pod nazwą *intro.*

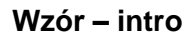

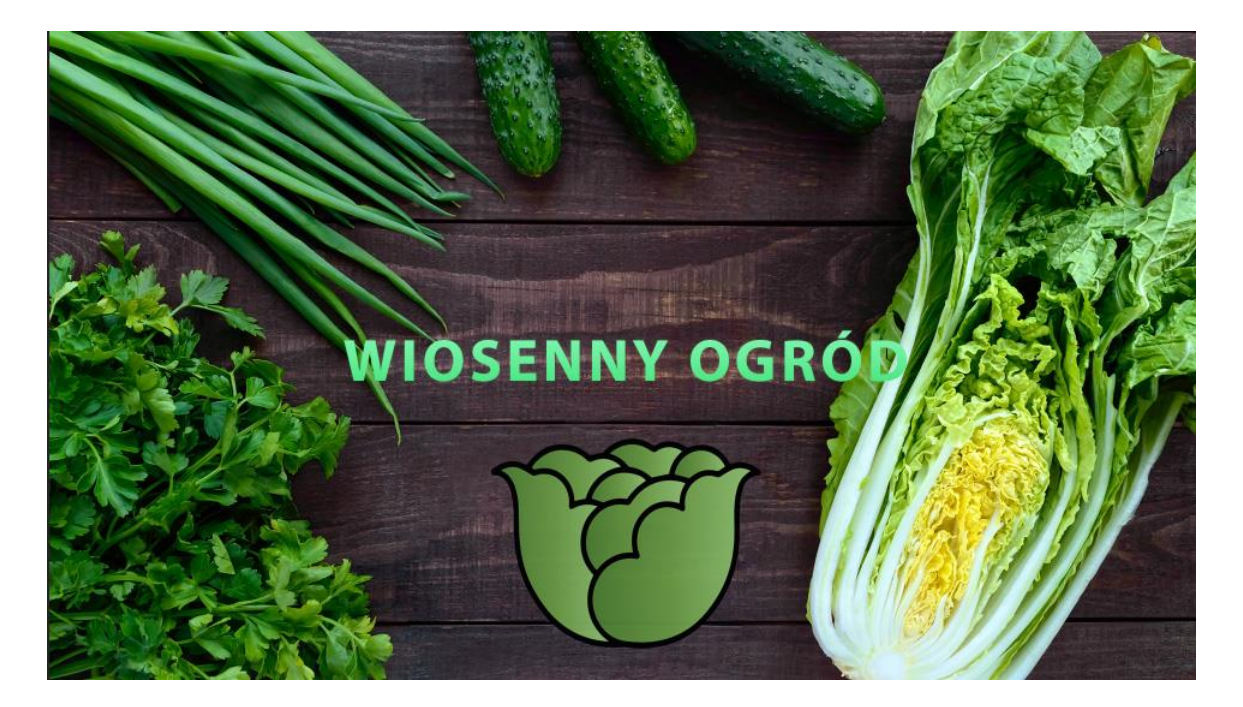

#### **Czas przeznaczony na wykonanie zadania wynosi 180 minut.**

## **Ocenie będzie podlegać 5 rezultatów:**

- − bitmapa z zapisanymi warstwami w pliku *warzywa.psd,*
- − wektorowe i rastrowe logo,
- − projekt intro w pliku *intro.psd*,
- − układ animacji w pliku *intro.psd* i *intro.mp4,*
- − plik *muzyka.mp3.*

Więcej arkuszy znajdziesz na stronie: arkusze.pl

Więcej arkuszy znajdziesz na stronie: arkusze.pl

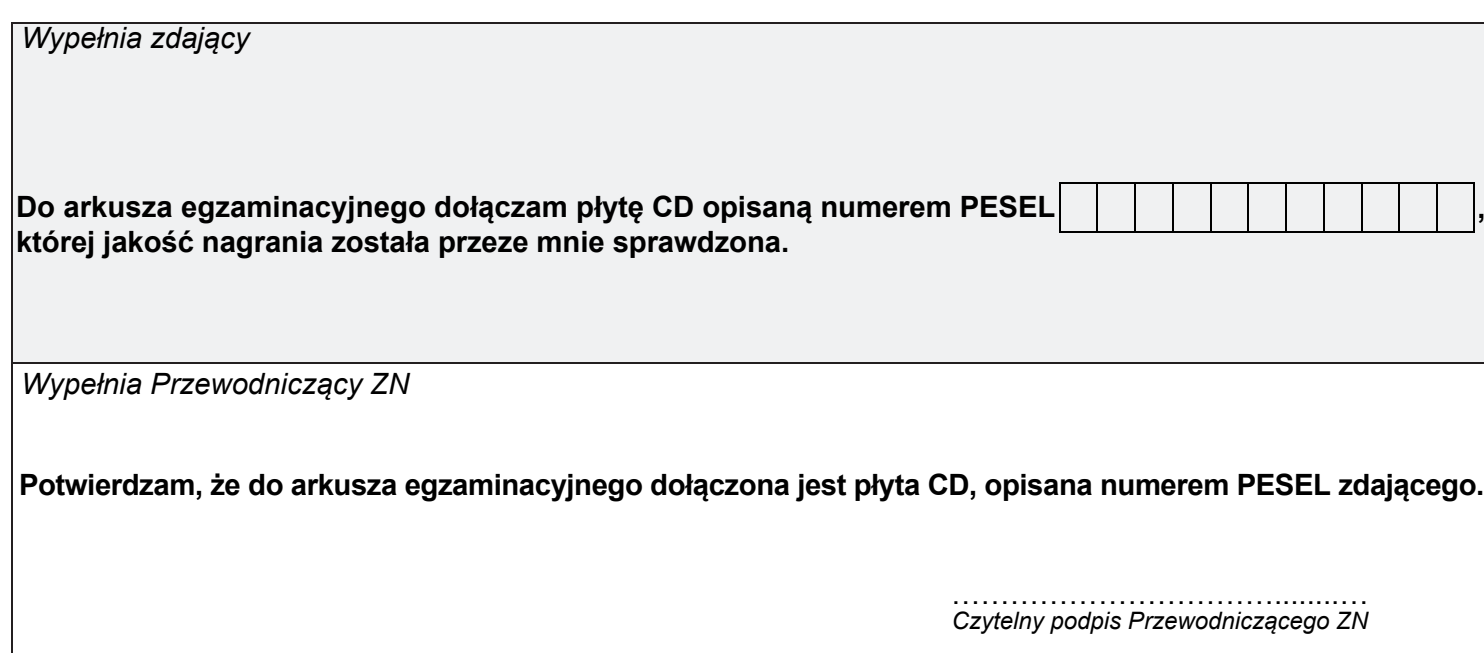